# Bluetooth® インターフェース モバイル 2D スキャナ **BW-330BT** 取扱説明書 Ver 0002.0049 以上

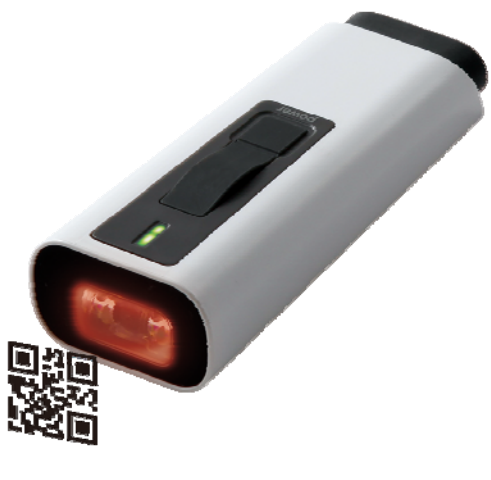

**AIMEX** Corporation

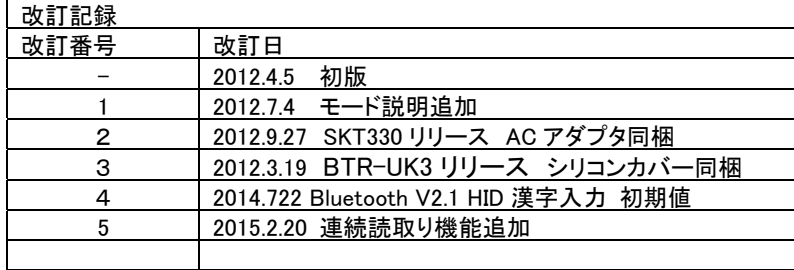

## 安全上のご注意

安全にお使い頂くために必ずお守りください。

警告・注意表示は、製品を安全に正しくお使い頂き、あなたや他の人々への 危害や財産への損害を未然に防ぐために守って頂きたい事項を示しています。 その表示と意味は次のようになっています。 内容をよく理解してから、本文をお読み下さい。

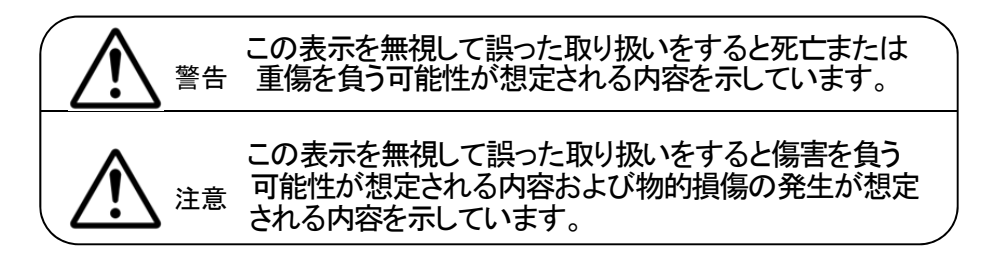

### 絵記号の意味

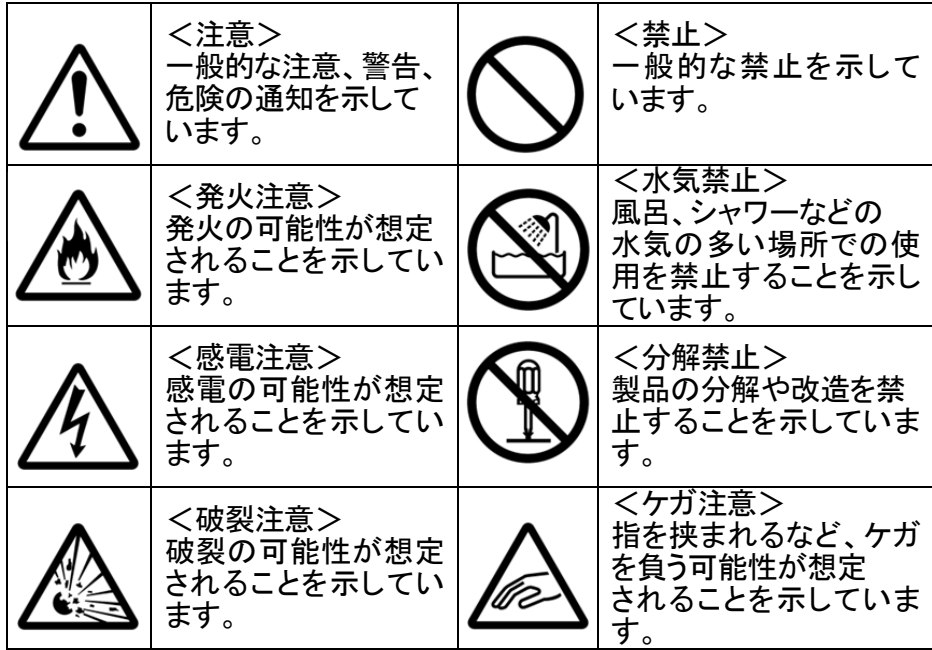

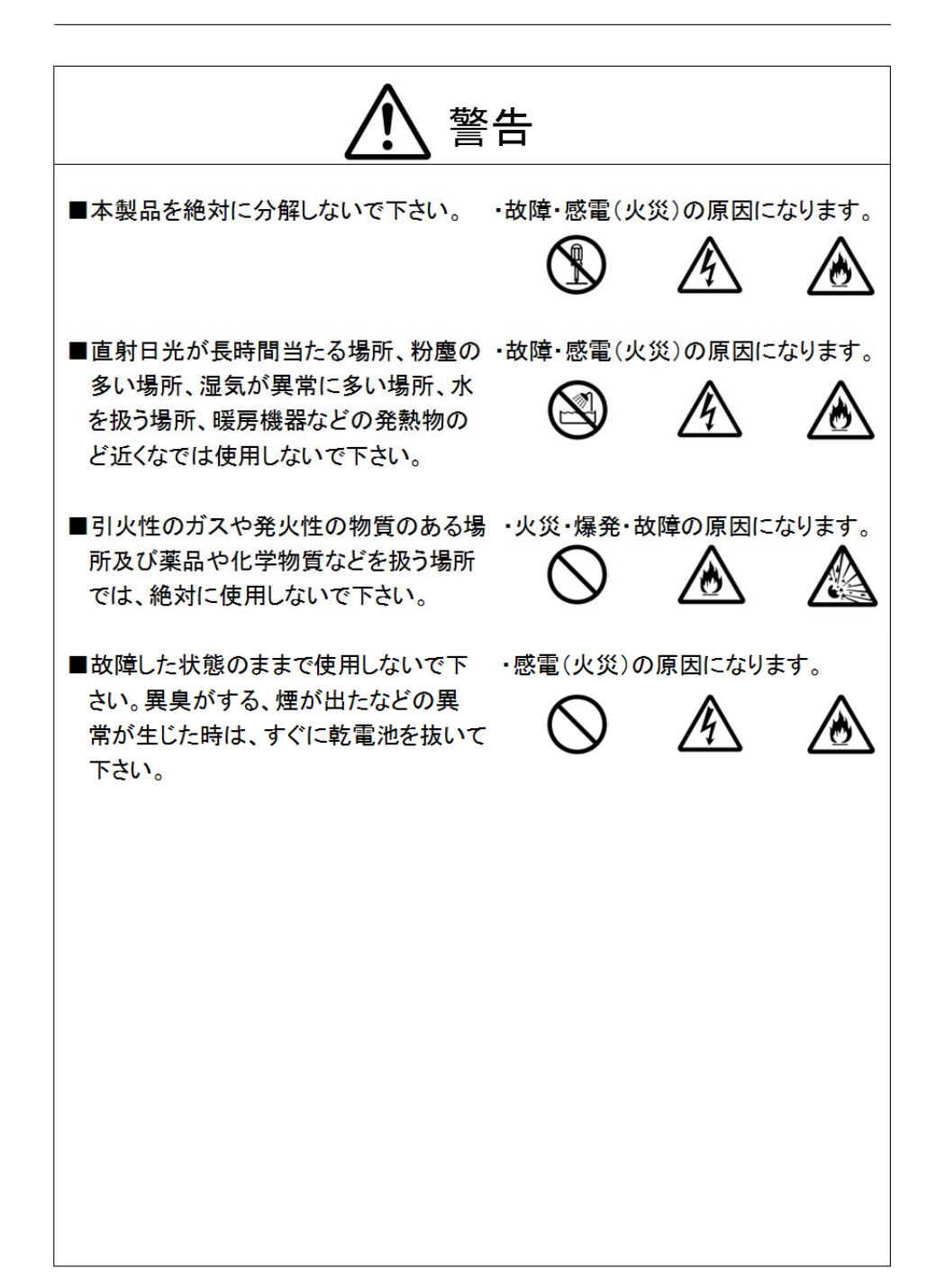

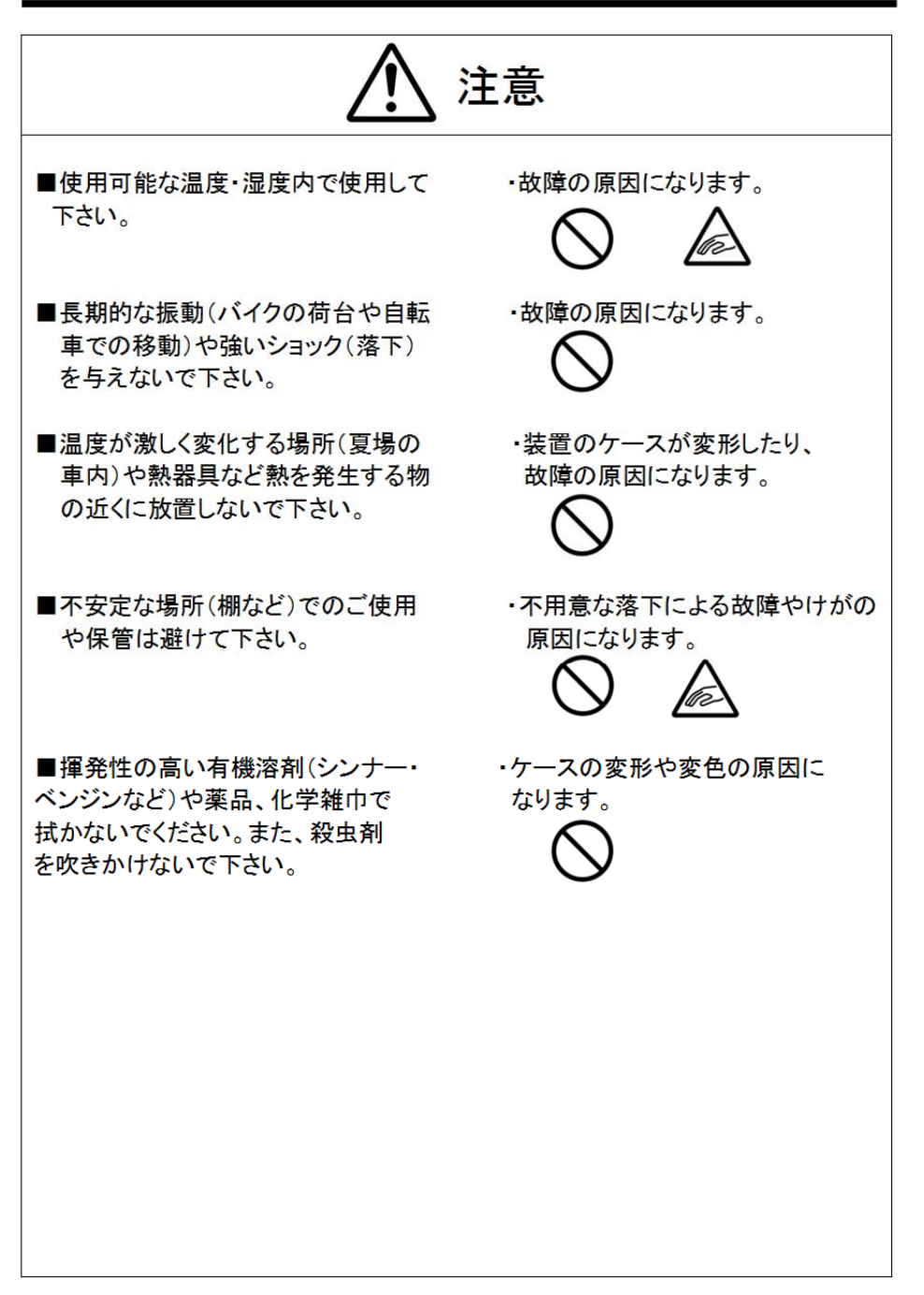

## 本機使用上のご注意

この機器の使用周波数帯は 2.4GHz 帯です。この周波数では電子レンジ等 の産業・科学・医療機器のほか、他の同種無線局、工場の製造ライン等で 使用されている免許を要する移動体識別用の構内無線局、免許を要しない 特定小雷力無線局、アマチュア無線局等(以下「他の無線局」という)が運 用されています。

- 1. この機器を使用する前に、近くで「他の無線局」が運用されていない ことを確認してください。
- 2. 万一、この機器と「他の無線局」との間に電波干渉が発生した場合 には、速やかにこの機器の使用チャンネルを変更するか、使用場所を 変えるか、又は機器の運用を停止(電波の発射を停止)してください。
- 3. その他、電波干渉の事例が発生した場合など、何かお困りのことが 起きたときは、アイメックス(株)へお問い合わせください。

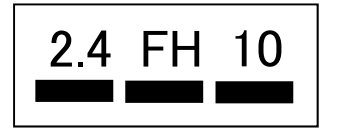

この無線機器は、2.4GHz 帯を使用します。 変調方式として FH-SS 変調方式を採用 し、

与干渉距離は、100m です。

## その他ご注意

\*1 Bluetooth®は、米国内における Bluetooth-SIG Inc.の商標または登録商標で す。

## 目次

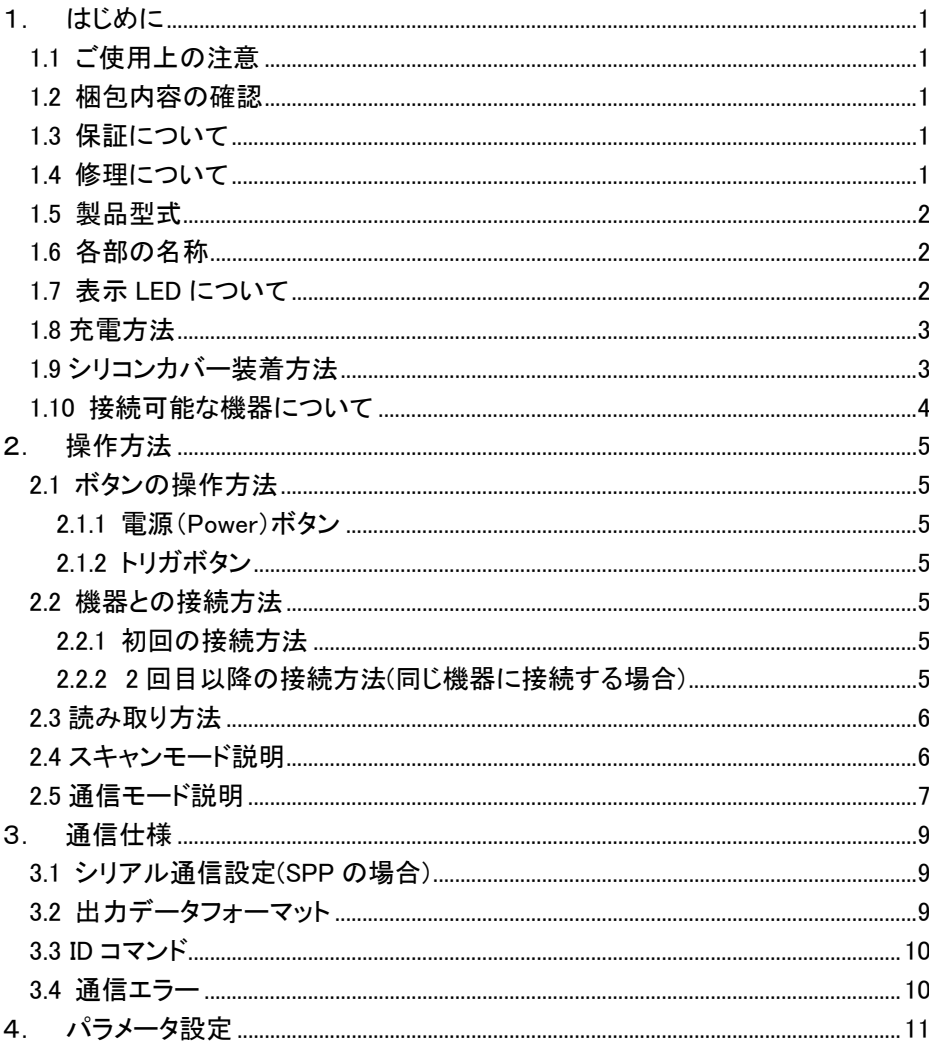

### 1.はじめに

このたびは、モバイル 2D コードスキャナ BW-330BT をお買い上げいただき誠にあ りがとうございます。

本製品を常に安全かつ最良の状態でご使用頂くため、「安全上のご注意」(P1~4) ならびに「操作方法」(P5~8)をよくお読みになり、内容をよく理解して頂き正しくお 使い

### **1.1** ご使用上の注意

本製品は精密な電子部品で構成されていますので、絶対に分解しないでください。 本製品が万一故障した場合は、お買い上げの販売店までご連絡ください。

### **1.2** 梱包内容の確認

本製品の梱句内容は、下記のようになっています。ご確認の上、万一不足、破損 品がありましたら、お買い上げの販売店までご連絡ください。

(梱包内容)

- ◆ BW-330BT 本体 1 台
- ◆ 簡易マニュアル イ牧
- **◆ USB ケーブル(充雷・通信用) 1 太**
- **◆ AC アダプタ(充電用)** 1 個
- ◆ シリコンカバー 1本
- ◆ ネックストラップ 1本

### **1.3** 保証について

製品の無償保証期間は、ご購入日より 1 年間とさせていただきます。

ただし、期間中でもお客様のお取り扱い及び保管ミスによる損傷等は有償となり ます。

また、本製品の運用の結果生じた損失・損害については、一切の責任を負いかね ますのでご了承ください。

保証対象は、BW-330BT 本体のみで内蔵のバッテリを除きます。

### **1.4** 修理について

製品の修理は全てセンドバック方式で行ないます。修理が必要になった場合はお 買い上げの販売店までご連絡ください。尚、代替機等はご用意できませんので悪 しからずご了解ください。

### **1.5** 製品型式

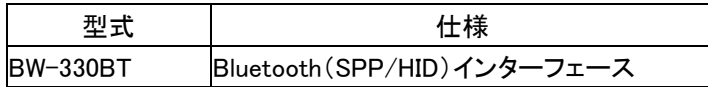

### **1.6** 各部の名称

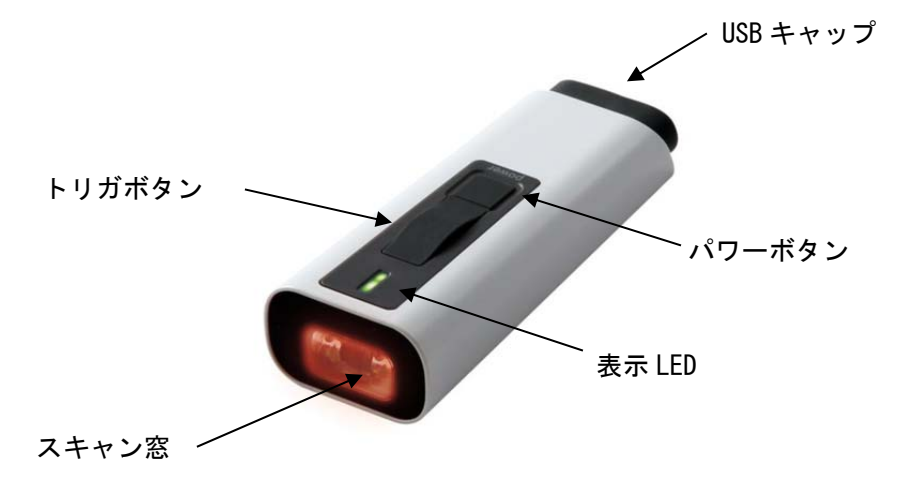

### **1.7** 表示 **LED** について

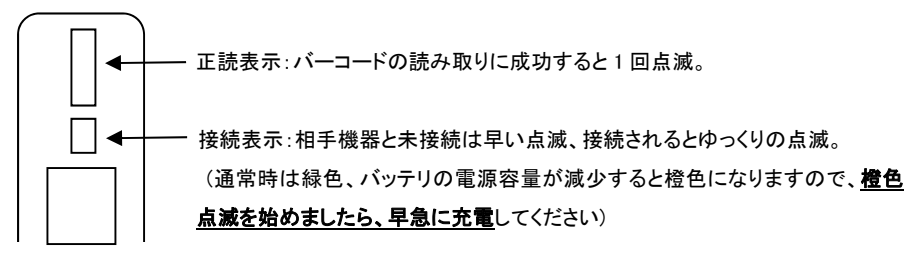

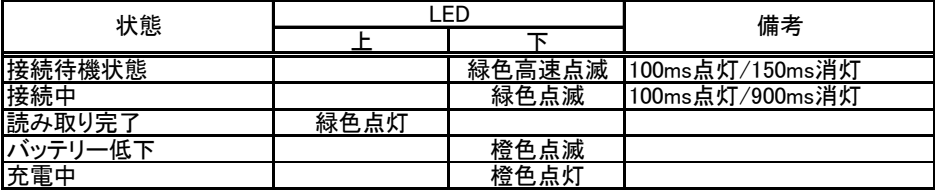

**1.8** 充電方法

USB キャップを外し、付属の USB ケーブルを BW-330BT の miniUSB コネクタに 差し込みます。USB A plug 側を付属の AC アダプタの USB ポートに差し込み 充電して下さい。充電が始まると、下側 LED(小)が赤色に点灯します。充 電が完了しますと、下側 LED(小)は消灯します。尚、充電には必ず付属の AC アダプタと USB ケーブルをご使用下さい。

\*USB キャップは強く引っ張りますと本体から外れてしまう場合がございま すのでご注意下さい。

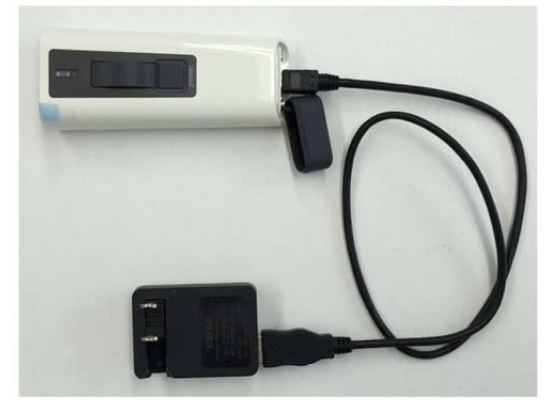

 ※AC アダプタによる充電を推奨いたします。 ※同梱の USB ケーブルはコンピュータとの通信接続でも使用します。

### **1.9** シリコンカバー装着方法

落下による破損防止のためにシリコンカバーの装着をお勧めいたします。 BW-330BT 後部(USB コネクタ側)からシリコンカバーへ挿入して、スキャン窓の外 周に合わせて固定してください。

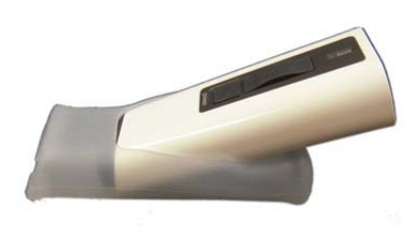

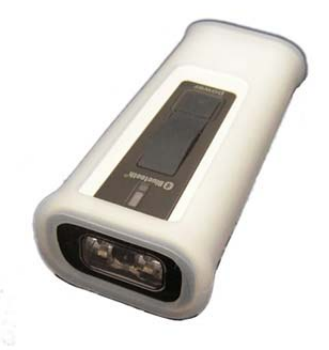

### **1.10** 接続可能な機器について

BW-330BT は、Bluetooth の SPP(SerialPortProfile)又は HID(Human Interface Device)に対応した機器に接続可能です。Bluetooth 対応機器であっても SPP/HID プロファイルに対応していなければ接続できませんのでご注意願います。 また、機器によってデバイスソフト等のインストールが必要な場合がございます。 各端末の詳細な接続方法は、下記から「BW-330BT 接続マニュアル」をダウンロー ドしてご参照下さい。

http://www.aimex.co.jp/support/download/manual.html

#### ① PC との接続(弊社受信ドングル BTR-UK3 を使用する場合)

特別なアプリや専用ドライバのインストールは必要ございません。接続の詳細 は BW-330BT 接続マニュアルをご覧ください。

### ② PC との SPP 接続(市販の USB ドングルを使用する場合)

・USB ドングルのデバイスドライバを PC にインストールしてください。 ・キーボード入力させる場合は、弊社 SKT330 for Win 等のデバイスソフトが別 途必要となります。接続の詳細は BW-330BT 接続マニュアルをご覧ください。

#### ③ WindowsMobile5.0/6.0 端末との SPP 接続

キーボード入力させる場合は、弊社 RS-KeyboardWM を端末にインストールが 必要となります。RS-KeyboardWM は BW-330BT をお買い上げの方には無償 でご提供いたします。ただし、日本語入力のサポートをしておりません。

### ④ Android 端末との SPP 接続

キーボード入力させる場合は、弊社 SKT330 を端末にインストールが必要とな ります。SKT330 は、有償ライセンスキーの入力によるダウンロードで入手でき ます。また、評価版は無償でダウンロード可能です。 接続の詳細は BW-330BT 接続マニュアルをご覧ください。

### ⑤ iPhone/iPad との接続(iOS 用 HID) 特別なアプリのインストールは必要ございません。接続の詳細は BW-330BT 接続マニュアルをご覧ください。

### ⑥ HID キーボード接続 Bluetooth キーボードとしてドライバやデバイスソフトなどのインストール無しで 入力できます。Windows OS 搭載 PC に限定して漢字入力も可能です。

上記以外の機器との接続につきましては弊社営業部までお問い合わせください。

## 2.操作方法

### **2.1** ボタンの操作方法

### **2.1.1** 電源(**Power**)ボタン

【電源オフ時】

- ・1 秒間押下で電源オン(BT 表示点灯)
- ・5 秒間(初期値)以上押下で電源オンしてペアリング実行(リンクキー消 去)

【機器接続時】

・2 秒間以上押下で電源オフ

### **2.1.2** トリガボタン

【電源オフ時】

・1 回押下で電源オン

#### 【機器接続時】

・1 回押下で読取り LED 点灯(読取り可能状態)

### **2.2** 機器との接続方法

### **2.2.1** 初回の接続方法

各端末の詳細な接続方法は、下記から「BW-330BT 接続マニュアル」をダウ ンロードして実施してください。

http://www.aimex.co.jp/support/download/manual.html

### **2.2.2 2** 回目以降の接続方法**(**同じ機器に接続する場合**)**

- ① 接続させたい機器(以下機器)を Bluetooth 接続待ち状態にします。
- ② BW-330BT のトリガーボタンを 1 回押下します。
- ③ 機器と BW-330BT が自動で接続します。
- \*新しい機器と接続する際は、必ず 2.2.1 の操作を行ってください。

### **2.3** 読み取り方法

バーコード、2 次元コードから 5~20cm 程度距離を取った位置からトリガボタン を押して読み取ります。読み取りが成功すると正読のブザー音と LED が 1 回点 滅し、光源 LED は消灯します。

読み取れない場合は読み取り角度や距離を変えてください。

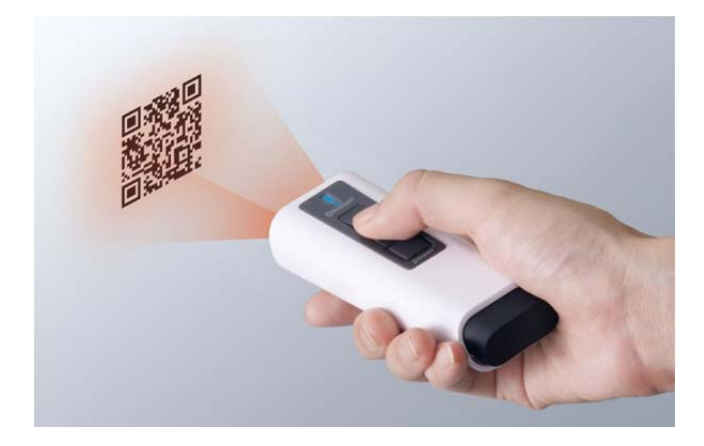

\*使用後は電源ボタンを 2 秒以上長押しして電源を切ってください。そのまま にしておいても設定時間(初期値は 2 分)で自動的に電源は切れます。

### **2.4** スキャンモード説明

スキャンモードは2通りがあります。

1)通常読み取りモード

トリガボタンを押し続けている間のみバーコード読み取り動作を行い、読み取 りが完了するとビープ音が鳴り・照明が消えて読み取り動作を終了します。 再度読み取りを行うためには、トリガボタンを再度押すことで開始します。

2)連続読み取りモード

トリガボタンを押して離すと読み取りを開始して、スキャンすると一定時間(初 期値1秒間)休止して自動で読み取りを再開します。 連続読み取り中にトリ ガボタンを押すと連続読み取りを終了します。

または、一定時間(初期値2分間)何もスキャンしないと電源が自動で切れま す。

### **2.5** 通信モード説明

BW-330BT は下記の 3 つのモードがあります。

・Bluetooth モード ・ケーブルモード ・メモリーモード

出荷時設定は Bluetooth モード(SPP/マスター)です。

【Bluetooth モード】

Bluetooth モードは、

1.SPP/マスター(初期値)、

2.SPP/スレーブ、

3.HID、

4.iOS (HID)、

5.専用ドングル (BTR-UK3)

の 5 つのプロファイルが選択可能です。いずれのプロファイルでも、機器との接 続後はスキャナとして読み取ったバーコード/2次元コードデータを1スキャン毎 に送信します。各プロファイルへの変更は設定バーコードシートにて行います。

【ケーブルモード】

USB ケーブルで PC に接続すると、自動的にケーブルモードに移行します。ケ ーブルモードは USB(キーボード:初期値)と USB(仮想シリアル)が選択可能で す。

このモードは、有線のスキャナとして利用が可能です。但し、USBハブなどに接 続した場合、電流不足のため正常動作しない場合がございますので、必ず PC 本体の USB ポート(500mA 以上供給できるポート)に接続願います。

付属の AC アダプタに USB ケーブルを接続してもケーブルモードと同じくスキャ ンが可能となります。設定コードをスキャンする際にご利用ください。

【メモリーモード】 (初期値:機能禁止状態)

読み取ったデータを蓄積させるモードです。

(1)モード移行

メモリーモードへの移行は二通りの方法があります。

・トリガボタンの長押し

トリガボタンを 15 秒長押しすると、表示 LED が橙色で点滅し、ブザー音が鳴 りメモリーモードに移行します。また、元のモードに戻す場合も、トリガボタン

の長押しでブザー音が鳴りモードが移行します。この操作で交互にモードが 変わります。

- ・設定バーコードの読み取り モード移行用の専用バーコードを読み取ってください。BT モード⇔メモリーモ ードを簡単に移行可能です。専用バーコードは設定バーコードシートに記載 してございます。
- (2)データの送信
	- 蓄積されたデータを接続端末に送信する方法は、モードにより異なります。
	- ・Bluetooth モードでの送信
	- 専用バーコードを読み取ると送信を行います。
	- ・ケーブルモードでの送信

専用バーコードを読み取ると送信を行います。又は、パワーボタンを 1 回押 すと、送信を行います。

(3)データの削除

専用バーコードを読み取ることにより、データを削除します。(全削除)

尚、設定により、データ送信後、自動的にデータを削除することも可能ですが、 確実なデータ送信の信頼性を担保できないため、お勧めはできません。

(4)データフォーマット

出力するデータにスキャン日時などの付加情報を指定フォーマットで自由に 変更可能です。詳しくは設定バーコードシートをご覧下さい。

## 3.通信仕様

### **3.1** シリアル通信設定**(SPP** の場合**)**

BW-330BT の SPP 接続における通信設定の初期値は下記の通りです。 接続される機器の受け側のソフトウェア(又はデバイスソフト)の通信設定を下記に 合わせてください。

データビット :8 ビット

スタートビット :1 ビット

ストップビット :1 ビット

伝送手順 :ACK/NAK 手順 (STX-ETX 区切) \*COM ポートは接続される端末により異なります \*その他の設定は仮想 COM 接続なので不要です

### **3.2** 出力データフォーマット

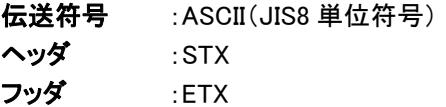

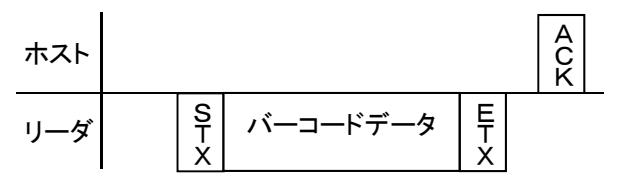

\*リーダはホストからの応答として NAK を受信した場合、同じデータを再送し ます。

### **3.3 ID** コマンド

BW-330BT は、機器との接続状態が未接続から接続になった時点から 5 秒後まで の間、機器から下記コマンドを受け付け、ID(シリアル番号)を送信することが出来 ます。

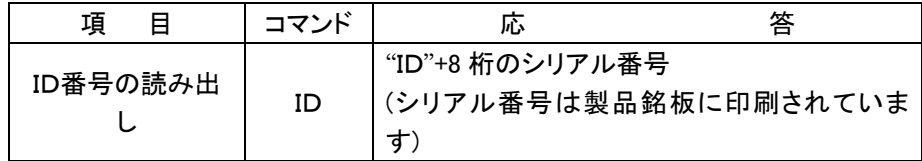

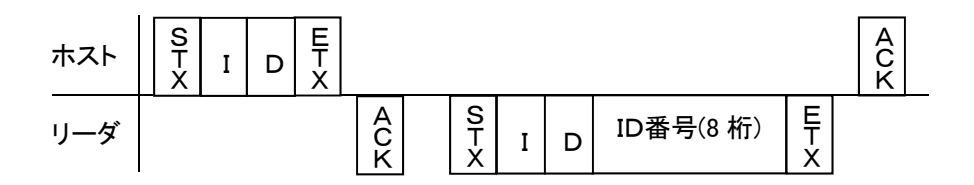

### **3.4** 通信エラー

データ送信時に ACK/NAK 応答待ちで 3 秒(初期値)経過した場合、又はコマンド受 信待ちで 2 秒経過した場合は、送受信データを破棄すると共に、約 500ms のブザ ーによるエラー通知と、ホスト機器との接続を一度解除してから再接続を行ないま す。

## 4.パラメータ設定

BW-330BTの各種設定は別紙「BW-330BT 設定バーコードシート」に記載する設 定バーコードを読み取って行ないます。

下記から「BW-330BT 設定バーコードシート」をダウンロードしてご使用下さい。

http://www.aimex.co.jp/support/download/manual.html

工場出荷状態へ初期化

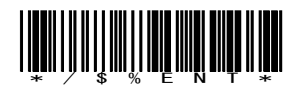

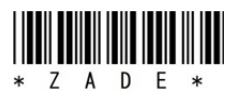

ファームウェアバージョン表示

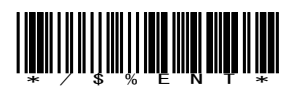

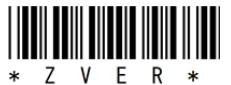

アイメックス株式会社

〒146-0094 東京都大田区東矢口 2-4-14 Tel:03(3750)0511 Fax:03(3756)0611 URL:http://www.aimex.co.jp/ E-Mail:sales@aimex.co.jp